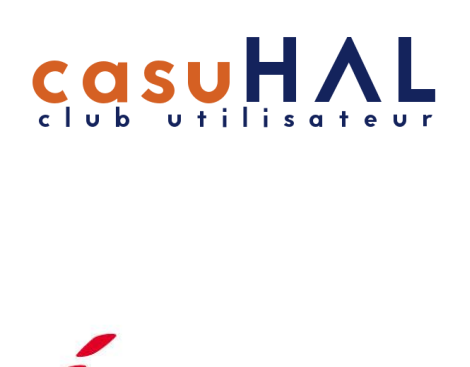

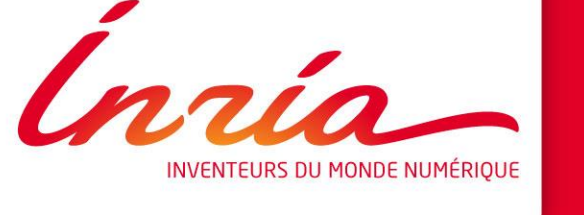

# **Atelier X2hal**

Alain Monteil pôle Archives Ouvertes DGD-S IES Inria **Juin 2021** Alain Monteil pôle Archives Ouvertes DGD-S IES Inria

### Programme

Cet atelier va aborder l'import par Lot avec X2hal

Première partie dédié aux format bibtex et XML-TEI

Seconde partie à l'application X2hal

Dernière partie pour ceux qui ont des données : déposez !

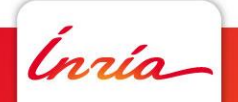

# **Les formats**

**1**

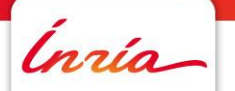

**Alain Monteil pôle Archives Ouvertes DGD-S IES Inria** - 3

# **BibTeX 1.1**

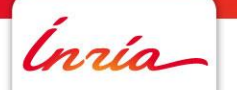

**Alain Monteil pôle Archives Ouvertes DGD-S IES Inria** - 4

#### **Le format BibTeX**

Format de fichier qui permet de décrire des références bibliographiques et de les insérer dans un document écrit en [LaTeX](https://fr.wikipedia.org/wiki/LaTeX).

Extension de fichier : **.bib** (ou fichier texte)

Pour en savoir plus :

**<http://fr.wikipedia.org/wiki/bibtex>** 

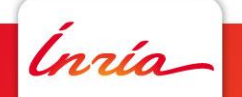

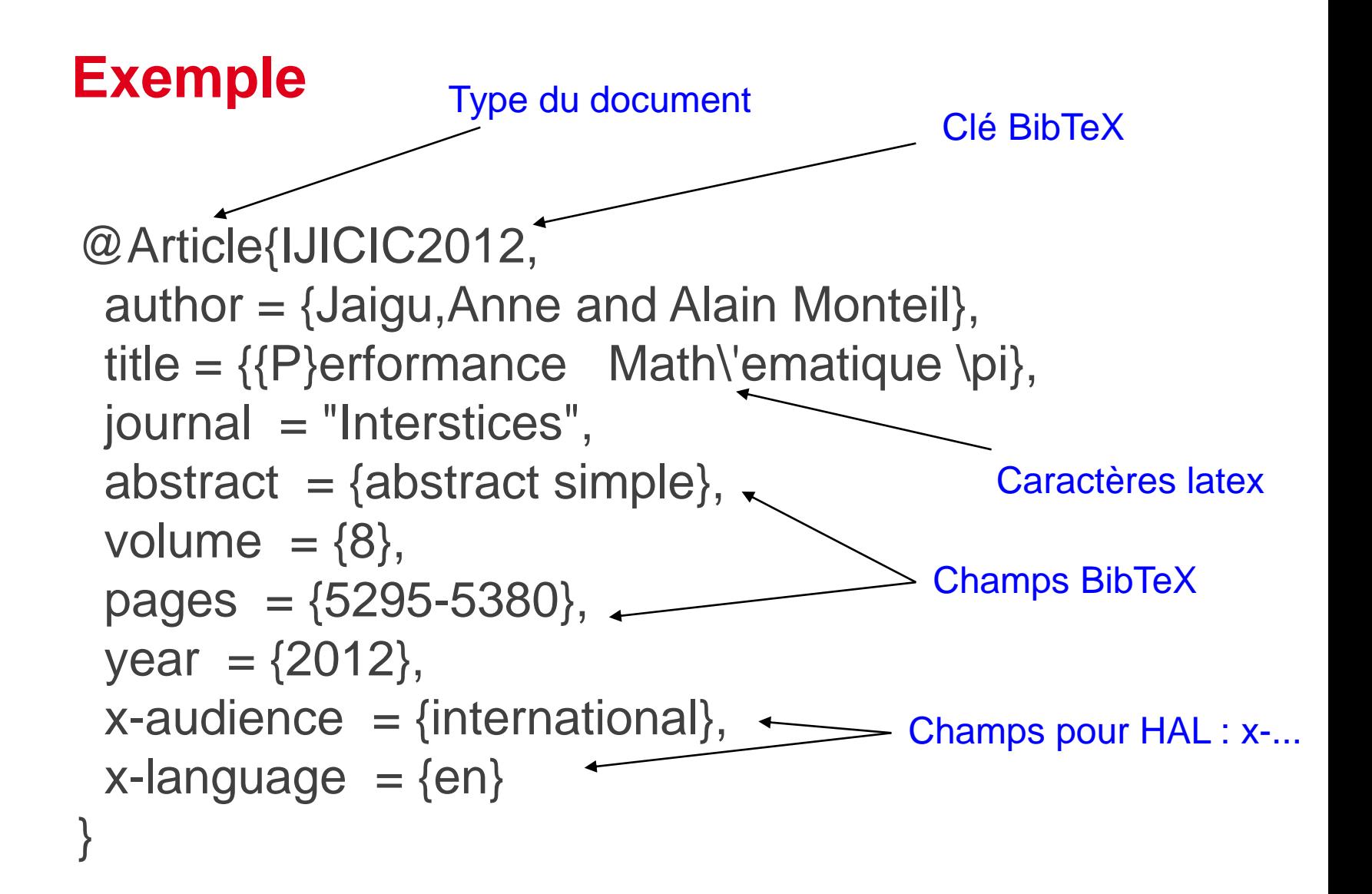

#### **Règles principales**

Plusieurs types de documents :

- Standards : @article, @book, …
- Spécifiques Bib2Hal : @presconf, @poster
- [Equivalence type BibTeX/type HAL](https://doc.archives-ouvertes.fr/bib2hal/equivalence-types-bibtextypes-hal/)

Pour chaque référence et selon le type :

- Des champs obligatoires : title, author, ...
- Des champs facultatifs : booktitle, pages, …
- Des champs ajoutés pour HAL : x-audience, …
- **[Equivalence champs BibTeX](https://doc.archives-ouvertes.fr/bib2hal/description-des-champs-bibtex/) / métadonnées HAL**
- **Champs BibTeX obligatoires/optionnels par type de** document

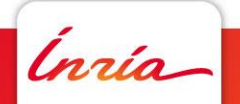

#### **Prérequis pour le fichier BibTeX de X2Hal**

Un fichier BibTeX en **utf-8 sans BOM** (attention à Notepad++).

Il est conseillé de faire un BibTeX par année, par auteur ou par cycle de vie d'une équipe, <50 références (200 max).

Construire un BibTeX propre (Cf. [Spécificités du BibTeX\)](https://doc.archives-ouvertes.fr/bib2hal/bibtex-exemple/)

Si possible, le tester avec un compilateur BibTeX (pour les chercheurs)

#### **Préparer son fichier BibTeX : author**

Le champ **author** : listes des auteurs

- **author = « Nom1, Prenom1 AND Nom2, Prenom2"** ,
- $\epsilon$  author = « Nom1 AND Prenom2 Nom2",
- author = "Prenom1 Nom1 AND Nom2, Prenom2",
- $\epsilon$  author = "De Nom, Prenom"

Pour les @inbook, @book, @inproceeding et @proceedings, champ **author** ou **editor** pour le calcul des auteurs

Attention : **prénom en entier** (Alain et nom A.), comme dans HAL

#### **Préparer son fichier BibTeX : autres champs**

- Champs multivalués séparateur : « ; » (ex: val1;val2)
- Attention au champ **doi** (10.xxx et non http://...)
- **journal** : journal et x-hal\_journal\_id ou x-issn
- Projets ANR et européens : **xeuropeanproject\_id** et **x-anrproject\_id**) uniquement (projet dans Aurehal)

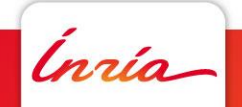

#### **Préparer son fichier BibTeX : autres champs**

- **address** (ville/pays pour une conférence, un brevet, …) :
	- **address= {ville,pays}** où pays=libellé français ou anglais présent dans la [norme ISO 3166-1](http://www.iso.org/iso/fr/french_country_names_and_code_elements)
	- address={Paris, France}  $\rightarrow$  Bib2Hal calcule x-country et x-city : x-country={FR}, x-city={Paris}
	- Sinon renseigner les champs x-country et x-city
- **Date de production** (date de publication, de soutenance …) :
	- Champ Year obligatoire
	- Champ month/day possible

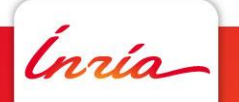

#### **Préparer son fichier BibTeX : pdf**

Dépôt du fulltext dans le champ **pdf**. Deux possibilités :

- > Lien http accessible sur Internet (sans authentification) pdf={http://…./nom\_du\_fichier.pdf}
- **Lien vers son espace ftp HAL sous la forme** pdf={<ftp://ftp.ccsd.cnrs.fr/fulltext.pdf> }

Possibilité de renseigner l'origine du fichier (par défaut « fichier auteur » ):

**x-fileSource** : 'author','greenPublisher' …

Possibilité de donner la licence : **x-licence**

Possibilité de déposer la notice avec Bib2Hal puis d'ajouter le fichier plus tard **ATTENTION**: 1 seul pdf, pas d'annexe

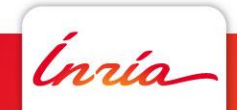

# **1.2** Le Format XML-TEI

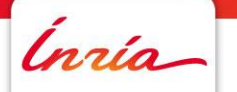

**Alain Monteil pôle Archives Ouvertes DGD-S IES Inria** 

#### **Qu'est-ce que la TEI ?**

- Text Encoding Initiative : Basé sur XML, langage de marquage qui permet d'échanger des données textuelles informatisées.
- LA TEI est un format pivot standard choisi et utilisé pour l'import/export dans HAL
- La TEI est adaptée pour HAL (métadonnées spécifiques à HAL comme l'audience)

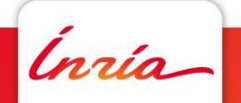

#### **Pré-requis**

- Travailler à partir d'un fichier .xml déjà existant (à partir d'un export Zotero ou autre)
- Une seul document par fichier

Pour vous aider à rendre vos fichiers .xml valides pour l'import Sword dans HAL au format XML-TEI, l'ensemble des métadonnées possibles sont décrites à l'adresse suivante :

• <http://api.archives-ouvertes.fr/docs/sword> (documentation sur l'import Sword avec quelques exemples par types de

document au format XML)

• <http://api.archives-ouvertes.fr/documents/all.xml>

(fichier xml annoté qui permet, tous types de documents confondus, de faire la corespondances entre les métadonnées de HAL et les informations à renseigner dans le XML-TEI)

• <https://github.com/CCSDForge/HAL/tree/master/Sword> (documentation complète en anglais de l'import Sword dans HAL ainsi que un exemple de xml-TEI pour chaque type de document)

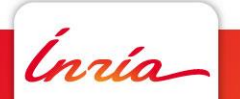

#### **Les données génériques**

Structure globale d'un fichier TEI-HAL (il est nécessaire de respecter l'ordre des blocs) :

```
<TEI xmlns=http://www.tei-c.org/ns/1.0 //Partie récapitulative des url de référence pour l'import Sword
   xmlns:hal="http://hal.archives-ouvertes.fr/"
   xsi:schemaLocation="http://www.tei-c.org/ns/1.0 https://api.archives-ouvertes.fr/documents/aofr-sword.xsd">
\leqtext> //Partie principale
   <body>
     <listBibl>
       <br />biblFull> //Référence bibliographique structurée
         <titleStmt>//Mention des financements
         <editionStmt>// Zone des fichier(s)
         <publicationStmt> //Licence Creative Commons choisie
         <seriesStmt> //Collections
         <notesStmt>//Mention des notes
         <sourceDesc> //Description bibliographique de la ressource (titres, auteurs et affiliations)
         <profileDesc> //Complément descriptif de la ressource (mots-clés, résumé, domaine, type de document)
       </biblFull\le/listBibl>
   <body>
   <br />
oack>//Description des nouvelles entrées dans AuréHAL (auteurs, laboratoires, projets)
       \leqlistOrg type="laboratories"> //Définition de nouvelles structures (équipes, laboratoire, institution)
       \lelistOrg type="projects"> //Définition de nouveaux projets (ANR, européens)
   </back>
  \le/text>
<TEI>
```
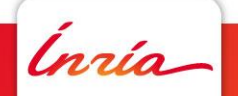

#### **Données concernant le fichier**

NB : Pour l'import d'une notice seule, ne pas intégrer cette partie !

• *text/body/listBibl/biblFull/editionStmt*

```
<editionStmt>
   <edition>
     <date type="whenWritten">2016</date>
     <ref type="file" subtype="author" n="1" target="ftp://ftp.ccsd.cnrs.fr/test.pdf">
        <date notBefore="2017-01-01"/>
     \langleref></edition>
</editionStmt>
```
- <ref type= http://api-preprod.archives[ouvertes.fr/ref/metadataList/?q=metaName\\_s:fileType&fl=\\*&wt=xml](http://api-preprod.archives-ouvertes.fr/ref/metadataList/?q=metaName_s:fileType&fl=*&wt=xml) (file, fichier source ou données supplémentaires/annexes)
- <ref subtype= http://api-preprod.archives[ouvertes.fr/ref/metadataList/?q=metaName\\_s:fileSource&fl=\\*&wt=xml](http://api-preprod.archives-ouvertes.fr/ref/metadataList/?q=metaName_s:fileSource&fl=*&wt=xml) (fichier auteur, fichier avec autorisation de l'éditeur, fichier financé par l'éditeur, …)
- $\leq$ ref n= (1 pour le fichier principal, 0 sinon)
- 2 possibilités :
	- Importer une notice avec un fichier et le lien vers l'URL (serveur ftp HAL notamment [https://hal.inria.fr/user/ftp\)](https://hal.inria.fr/user/ftp)
	- Importer un .zip avec le fichier .xml et le fichier .pdf

#### **Renseigner les auteurs**

*text/body/listBibl/biblFull/sourceDesc/biblStruct/analytic/author*

• Renseigner un auteur existant dans AuréHAL (mentionner l'IDHAL ou le HALAuthorID et les affiliations si nécessaire)

```
<author role="aut">
  <persName>
    <forename type="first">Laurent</forename>
    <surname>Romary</surname>
  </persName>
  <idno type="idhal">laurentromary</idno> OU <idno type="halAuthorId">49567</idno> 
  <affiliation ref="#struct-95237"/>
</author>
```
• Créer un nouvel auteur

```
<author role="aut"> 
  <persName>
    <forename type="first">Prénom</forename>
    <surname>Nom</surname>
  </persName>
  <email>prenom.nom@structure.fr</email>
  <affiliation ref="#localStruct-1"/> OU <affiliation ref="#struct-95237"/>
</author>
```
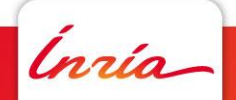

#### **Renseigner les structures pour AuréHAL**

• Créer une nouvelle structure n'existant pas dans HAL (partie <back>) : *Text/back*

```
<listOrg type="laboratories">
         <org type="laboratory" xml:id="localStruct-1">
           <orgName>Mon nouveau laboratoire</orgName>
           <orgName type="acronym">MNL</orgName>
           <desc>
              <address>
       <addrLine>adresse du laboratoire</addrLine>
       <country key="FR"/>
       </address>
              <ref type="url">http://ccsd.cnrs.fr</ref>
           </desc>
           <listRelation>
              <relation active="#localStruct-2"/>
              <relation active="#struct-300009"/>
           </listRelation>
         </org>
```

```
<org type="institution" xml:id="localStruct-2">
          <orgName>Institut Test</orgName>
           <desc>
             <address>
      <country key="FR"/>
      </address>
           </desc>
        </or<
```
- Lors de l'ajout d'un laboratoire ou d'une équipe de recherche, il faut obligatoirement renseigner une structure de rattachement de type institution (la tutelle d'une structure laboratoire ne peut être un autre laboratoire)
- Code de la langue sur deux lettres ISO 639.1

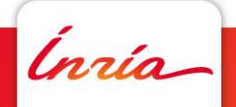

#### **Renseigner les mentions de titre**

*text/body/listBibl/biblFull/sourceDesc/biblStruct/analytic/title*

- Obligation de mentionner au moins un titre dans au moins une langue (au choix)
- Le sous-titre est optionnel

<title xml:lang="en">this is my conference paper title</title> <title xml:lang="fr">ceci est mon titre de communication dans un congrès</title> <title xml:lang="en" type="sub">my subtitle in english</title> <title xml:lang="fr" type="sub">mon sous-titre en français</title>

#### **Renseigner les données de description complémentaire de la ressource**

*text/body/listBibl/biblFull/sourceDesc/profileDesc*

• Zone dédiée aux métadonnées relatives à la langue du document, mots-clés, domaines et classifications, type de document (COMM, ART, COUV…), résumé et collaborations.

```
<profileDesc>
  <langUsage>
    <language ident="en"/>
  </langUsage>
  <textClass>
    <keywords scheme="author">
       <term xml:lang="en">keywords_2_en</term>
      <term xml:lang="en">keywords_en</term>
      <term xml:lang="fr">keywords_fr</term>
       <term xml:lang="fr">keywords_2_fr</term>
    </keywords>
    <classCode scheme="classification">PACS</classCode>
    <classCode scheme="halDomain" n="info"></classCode>
    <classCode scheme="halDomain" n="info.eiah"></classCode>
    <classCode scheme="halTypology" n="COMM"></classCode>
  </textClass>
  <abstract xml:lang="en">resume_en</abstract>
  <abstract xml:lang="fr">resume_fr</abstract>
  <particDesc>
    <org type="consortium">Collaboration/Projet</org>
    <org type="consortium">Collaboration/Projet 2</org>
  </particDesc>
</profileDesc>
```
Liste domaines de HAL : [http://api.archives-ouvertes.fr/ref/domain/?q=text:\\*&wt=xml&fl&rows=1000](http://api.archives-ouvertes.fr/ref/domain/?q=text:*&wt=xml&fl&rows=1000)

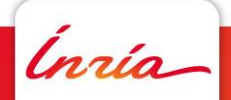

**Alain Monteil pôle Archives Ouvertes DGD-S IES Inria** - 21

#### **Les données par type de documents**

• Certaines métadonnées sont obligatoires selon les documents (ex. : directeur de thèse pour le document « thèse »).

Liste des types de documents (https://api.archives-

[ouvertes.fr/ref/doctype?q\\*&wt=xml&instance\\_s=inria](https://api.archives-ouvertes.fr/ref/doctype?q*&wt=xml&instance_s=inria) ou instance\_s=all pour tous les portails)

- ART = Article dans une revue
- COMM = Communication dans un congrès
- POSTER = Poster
- OUV = Ouvrage
- COUV = Chapitre d'ouvrage
- DIROUV = Direction d'ouvrage
- PATENT = Brevet
- OTHER = Autre type de publication
- PREPRINT = Pré-publication, document de travail
- REPORT = Rapport
- $\cdot$  THESE = Thèse
- $\cdot$  HDR = HDR
- MEM = Mémoire d'étudiant (HAL-Inria+ uniquement)

Se référer à la documentation spécifique et aux fichiers d'exemples associés sous la page Github du CCSD dédiée à l'import Sword :

<https://github.com/CCSDForge/HAL/tree/master/Sword>

.<br>nrío

#### **Les données par type de documents**

*text/body/listBibl/biblFull/notesStmt*

La zone de notes contient des métadonnées selon les types de documents (exemple : type proceedings que pour le type COMM) :

```
<notesStmt>
  <note type="commentary">Commentaire</note>
  <note type="description">description</note>
  <note type="audience" n="2"/>
  <note type="invited" n="0"/>
  <note type="popular" n="0"/>
  <note type="peer" n="1"/>
  <note type="proceedings" n="1"/>
</notesStmt>
```
#### Signification des valeurs n=""

note type="audience" n="" [http://api.archives-ouvertes.fr/ref/metadataList/?q=metaName\\_s:audience&fl=\\*&wt=xml](http://api.archives-ouvertes.fr/ref/metadataList/?q=metaName_s:audience&fl=*&wt=xml) note type="invited" n="" [http://api.archives-ouvertes.fr/ref/metadataList/?q=metaName\\_s:invitedCommunication&fl=\\*&wt=xml](http://api.archives-ouvertes.fr/ref/metadataList/?q=metaName_s:invitedCommunication&fl=*&wt=xml) note type="popular" n="" [http://api.archives-ouvertes.fr/ref/metadataList/?q=metaName\\_s:popularLevel&fl=\\*&wt=xml](http://api.archives-ouvertes.fr/ref/metadataList/?q=metaName_s:popularLevel&fl=*&wt=xml) note type="peer" n="" [http://api.archives-ouvertes.fr/ref/metadataList/?q=metaName\\_s:peerReviewing&fl=\\*&wt=xml](http://api.archives-ouvertes.fr/ref/metadataList/?q=metaName_s:peerReviewing&fl=*&wt=xml) note type="proceedings" n="" [http://api.archives-ouvertes.fr/ref/metadataList/?q=metaName\\_s:proceedings&fl=\\*&wt=xml](http://api.archives-ouvertes.fr/ref/metadataList/?q=metaName_s:proceedings&fl=*&wt=xml)

#### **Les données par type de documents**

*text/body/listBibl/biblFull/biblStruct/monogr*

Exemple de champs pour le type de document communication sur la partie <monogr> :

```
<monogr>
 <idno type="isbn">978-1-4577-0538-0</idno>
 <idno type="localRef">Référence interne</idno>
 <idno type="localRef">Référence interne 2</idno>
 <title level="m" type="main">titre ouvrage</title>
 <meeting>
   <title>Mon titre de conférence</title>
   <date type="start">2016-01-22</date>
   <date type="end">2016-01-27</date>
   <settlement>Prague</settlement>
   <country key="CZ"/>
 </meeting>
</monogr
 <imprint>
   <publisher>Éditeur commercial</publisher>
   <pubPlace>Lieu de publication</pubPlace>
   <biblScope unit="serie">Titre du volume</biblScope>
   <biblScope unit="volume">Volume</biblScope>
   <biblScope unit="issue">1</biblScope>
   <biblScope unit="pp">2</biblScope>
   <date type="datePub">2016-02-03</date>
 </imprint>
```
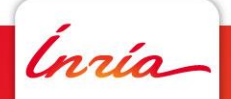

#### **Valider son fichier TEI-HAL**

- Valider son fichier avec le schéma XML de HAL via un éditeur XML (exemple Oxygen, XML Spy, etc.)
- [Le schéma XML de validation est disponible à l'adresse suivante : https://api.archives](https://api.archives-ouvertes.fr/documents/aofr-sword.xsd)ouvertes.fr/documents/aofr-sword.xsd
- A noter : le schéma est plus « light » que HAL, aussi un fichier validé par le schéma peut ne pas passer lors de l'import (par exemple métadonnée obligatoire oubliée pour un type de document particulier)

Exemple : le résumé français/anglais des thèses => un seul résumé est validé par le schéma mais ne passe pas à l'import car il est obligatoire de renseigner dans deux langues (dont l'anglais).

• L'en-tête du fichier XML-TEI

<?xml version="1.0" encoding="UTF-8"?> <TEI xmlns="http://www.tei-c.org/ns/1.0" xmlns:xsi="http://www.w3.org/2001/XMLSchema-instance" xmlns:hal="http://hal.archives-ouvertes.fr/" xsi:schemaLocation="http://www.tei-c.org/ns/1.0 https://api.archives-ouvertes.fr/documents/aofr-sword.xsd">

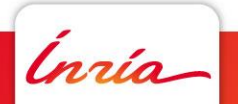

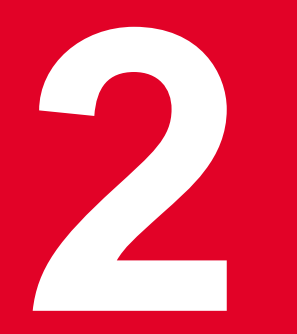

## **x2Hal : import par lot**

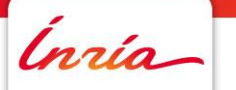

**Alain Monteil pôle Archives Ouvertes DGD-S IES Inria** - 26

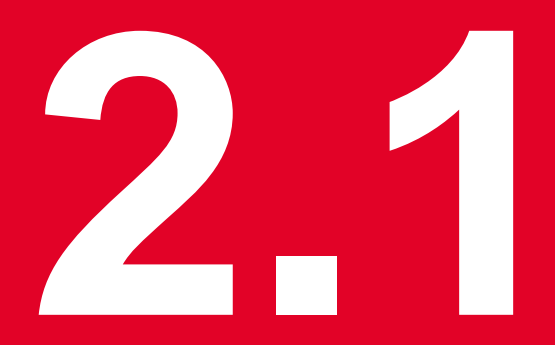

### **Création de l'import**

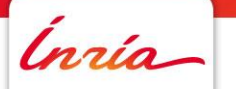

**Alain Monteil pôle Archives Ouvertes DGD-S IES Inria** - 27

#### **Créer un import**

Déposer bibtex

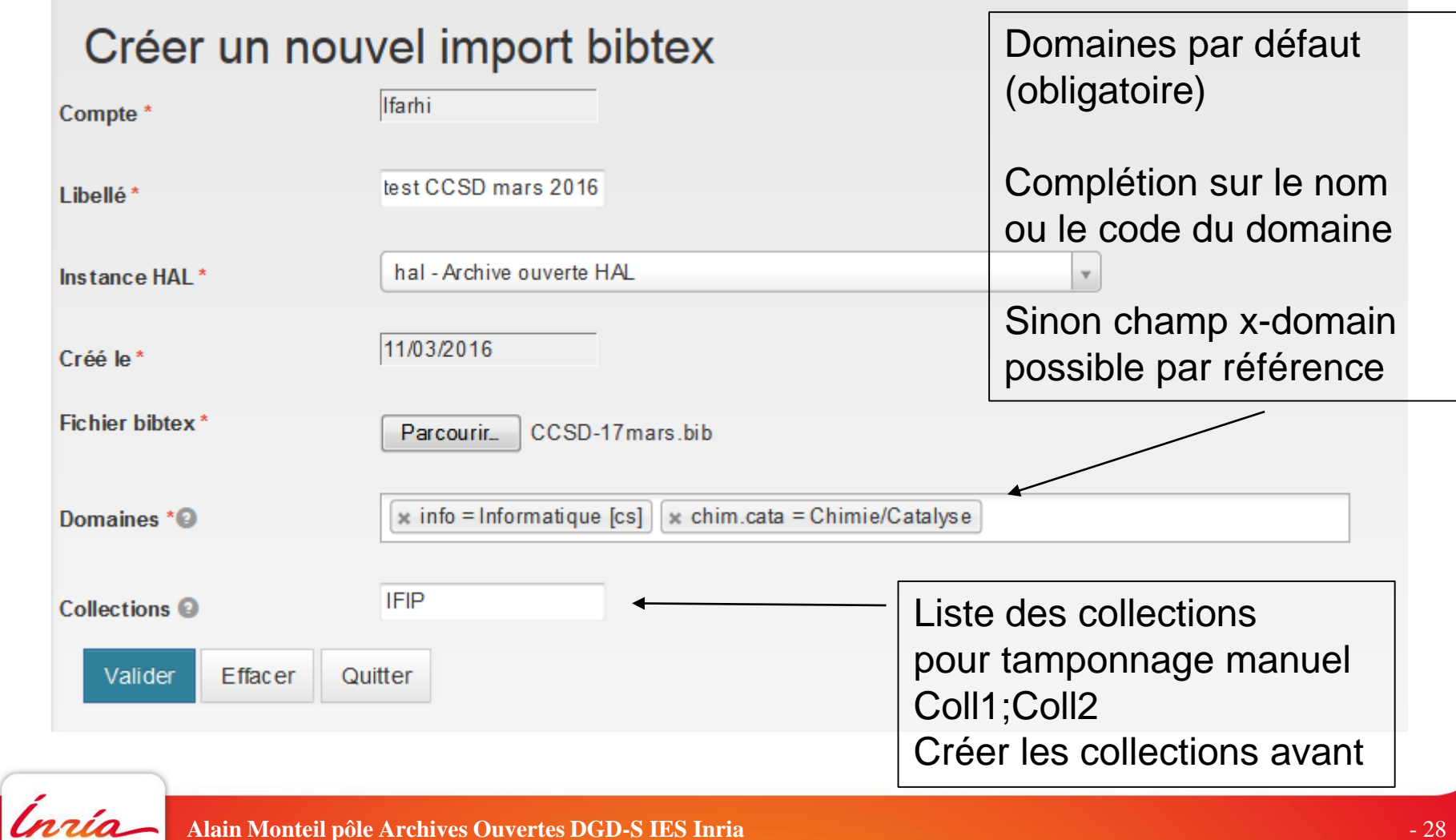

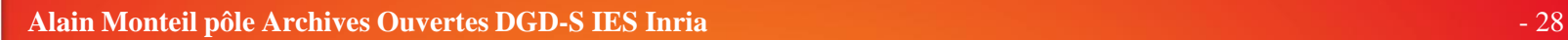

#### **X2HAL : chargement du fichier**

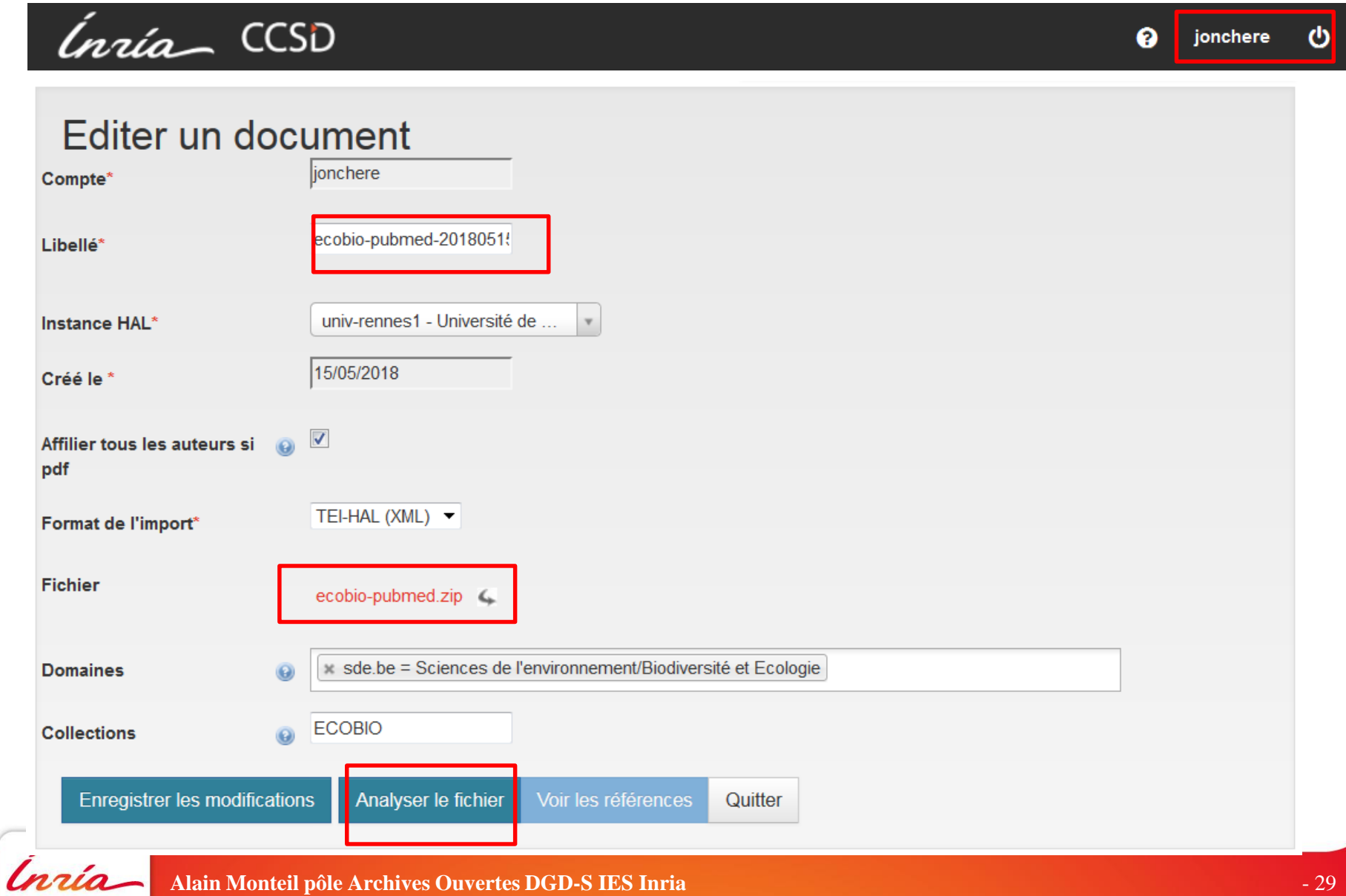

#### **Créer un import**

3 grandes étapes pour réaliser l'import:

- **Gérer** les doublons : publications qui sont déjà dans HAL
- **Vérifier** les métadonnées et les compléter
- **Générer** / valider les affiliations

Ordre indifférent + procédure interruptible mais conseillé de commencer par les doublons (lancé à l'analyse) Ensuite :

- **namigman in the fighter et RECOMMENCER** OU
- modifier les données via l'interface X2Hal

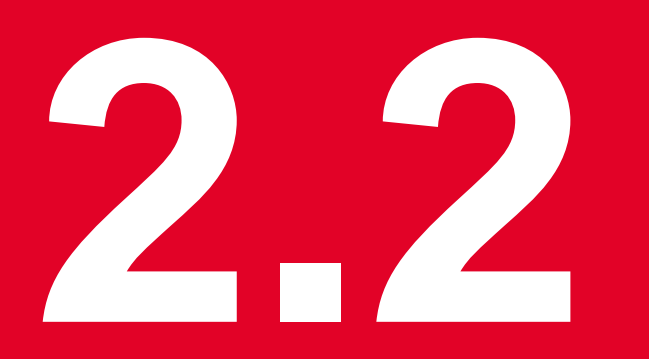

### **Analyse du fichier**

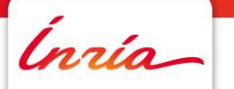

**Alain Monteil pôle Archives Ouvertes DGD-S IES Inria** - 31

#### **Analyser le fichier**

Création de "test CCSD mars 2016" (CCSD-17 mars.bib) OK !

#### Editer un document bibtex

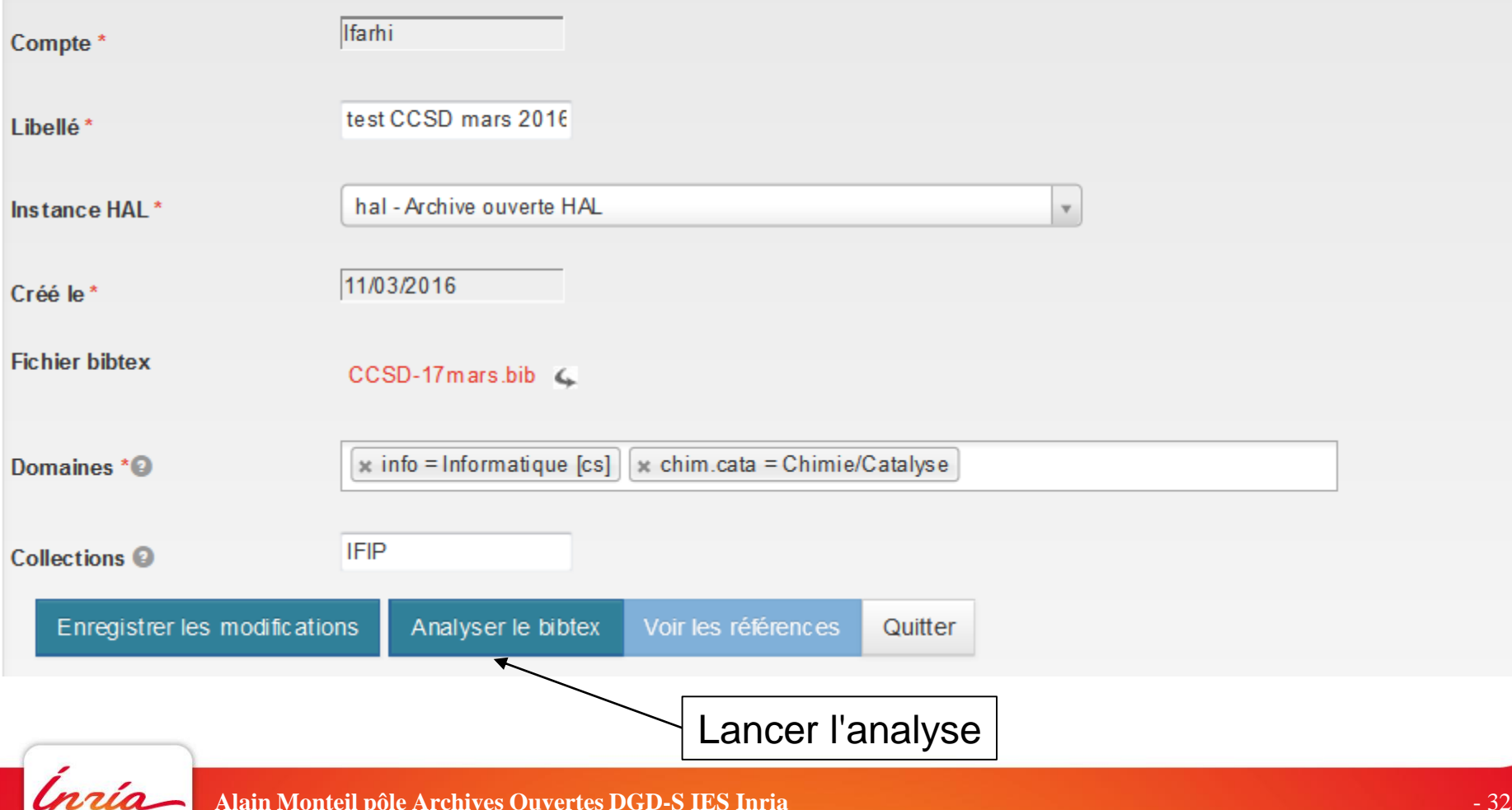

#### **Analyser le fichier : que faire en cas d'erreur**

- Si l'erreur est compréhensible, la corriger (ex : ajouter le titre, …) puis remplacer le fichier
- Vérifier d'abord que fichier est en utf8 et modifier encodage sinon :
	- Notepad++ : menu Encodage / Encoder en UTF-8 (sans Bom) ou Convertir en UTF-8 (sans Bom)
	- Scite : menu File/Encoding puis choisir utf8
	- Geany : Document/Définir l'encodage/Unicode/Unicode(Utf8)

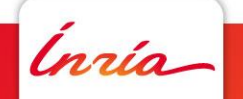

#### **Analyser le fichier : que faire en cas d'erreur**

Attention aux articles avec la même clé dans le même fichier  $\rightarrow$  erreur BibTeX

Sinon, méthode de la dichotomie :

- on enlève la moitié du fichier et on relance l'analyse
- si ça ne marche toujours pas, on enlève encore la moitié ...
- jusqu'à trouver la référence qui pose problème

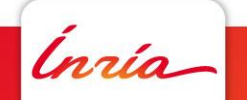

#### **Modifier le fichier et recommencer**

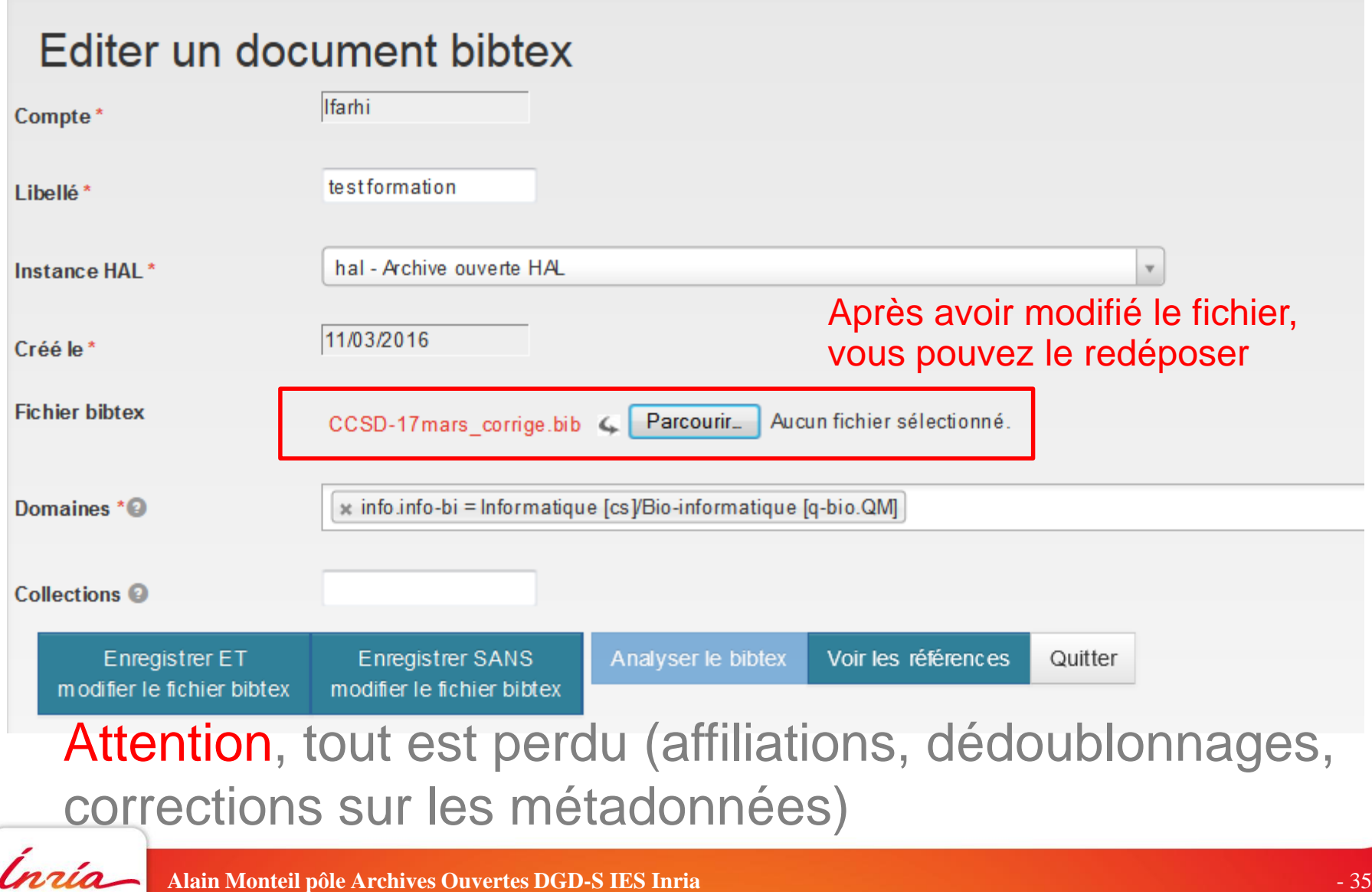

#### **Analyser le fichier : que faire en cas d'erreur**

Pour le fichier XML-TEI, le mieux est d'avoir un logiciel d'édition du XML pour valider le schéma d'import de HAL.

Sinon, mail à [archive-ouverte@inria.fr](mailto:archive-ouverte@inria.fr) avec la référence erronée

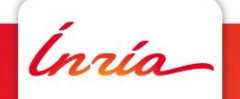

# **2.3**

#### **Gestion des doublons**

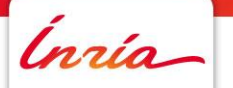

**Alain Monteil pôle Archives Ouvertes DGD-S IES Inria** - 37

#### **Extraire les doublons**

Critère sur le titre + nom 1<sup>er</sup> auteur (ressemblance, sans casse ni accent, title t) ou doi

Pour chaque référence :

- bien comparer référence BibTeX / publication HAL
- choisir si déjà dans HAL ou pas (si doi, doublon=Oui par défaut)
- attention, bloquant pour l'import : il FAUT choisir

#### **Extraire les doublons**

Récupération du document OK : 6 références trouvées.

#### Liste des références de : ecobio-pubmed-20180515 (ecobio-pubmed.zip) - 6 articles à déposer

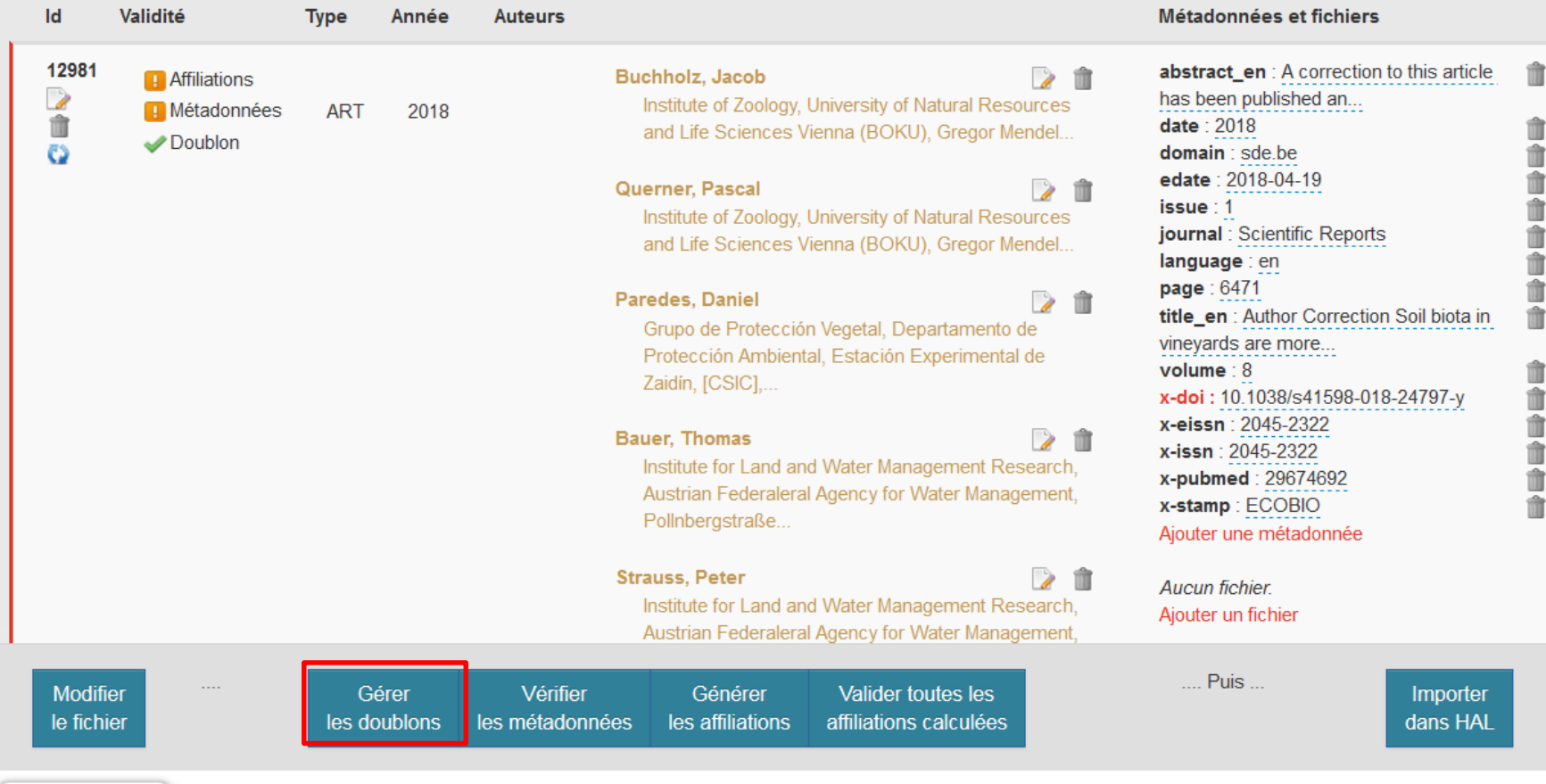

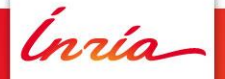

#### **Extraire les doublons**

Choisir pour toutes les références Oui ou Non

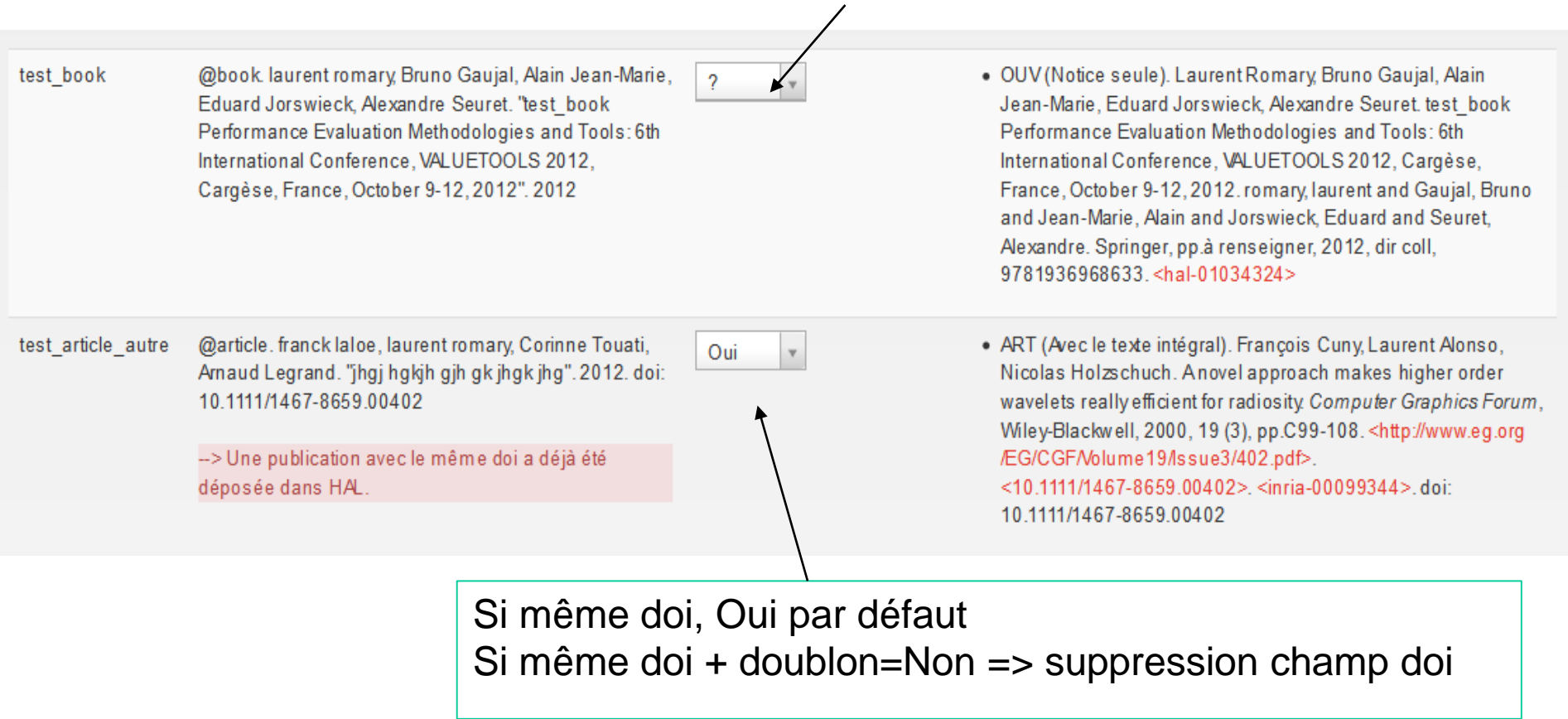

Les choix sont enregistrés au fur et à mesure Si Doublons=Oui => la référence disparait de la liste

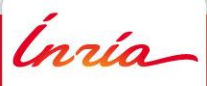

**Alain Monteil pôle Archives Ouvertes DGD-S IES Inria** - 40

# **2.4**

### **Validation des métadonnées**

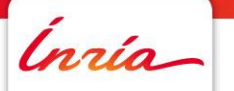

**Alain Monteil pôle Archives Ouvertes DGD-S IES Inria** - 41

Certains champs ont des **valeurs par défaut** : xaudience, x-country, x-city, x-language, …

Création des champs obligatoires avec  $valueur = Empty$ **x-country**, **x-city** calculés si address = {ville,pays}

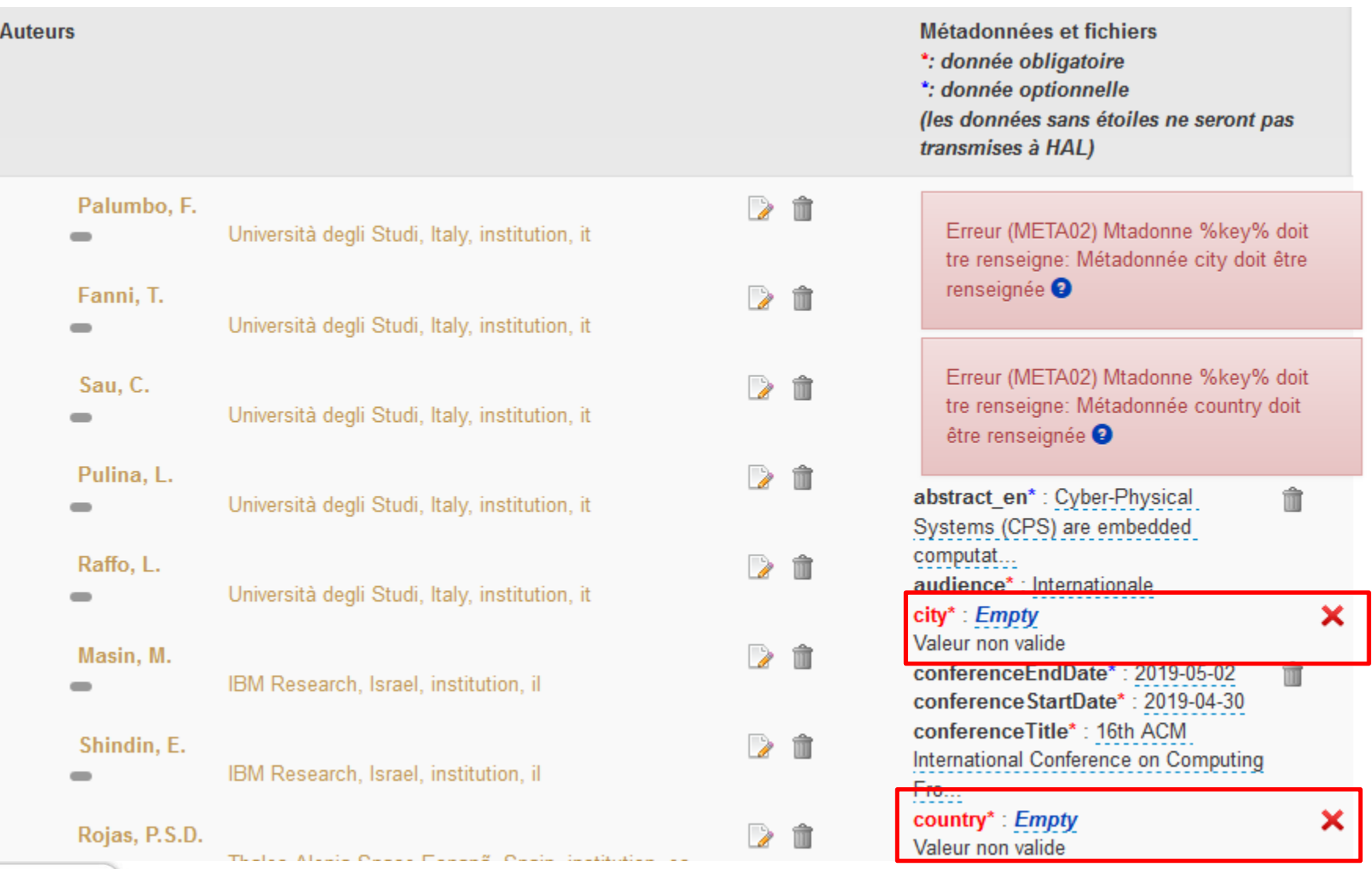

*Inría* 

**Alain Monteil pôle Archives Ouvertes DGD-S IES Inria** - 43

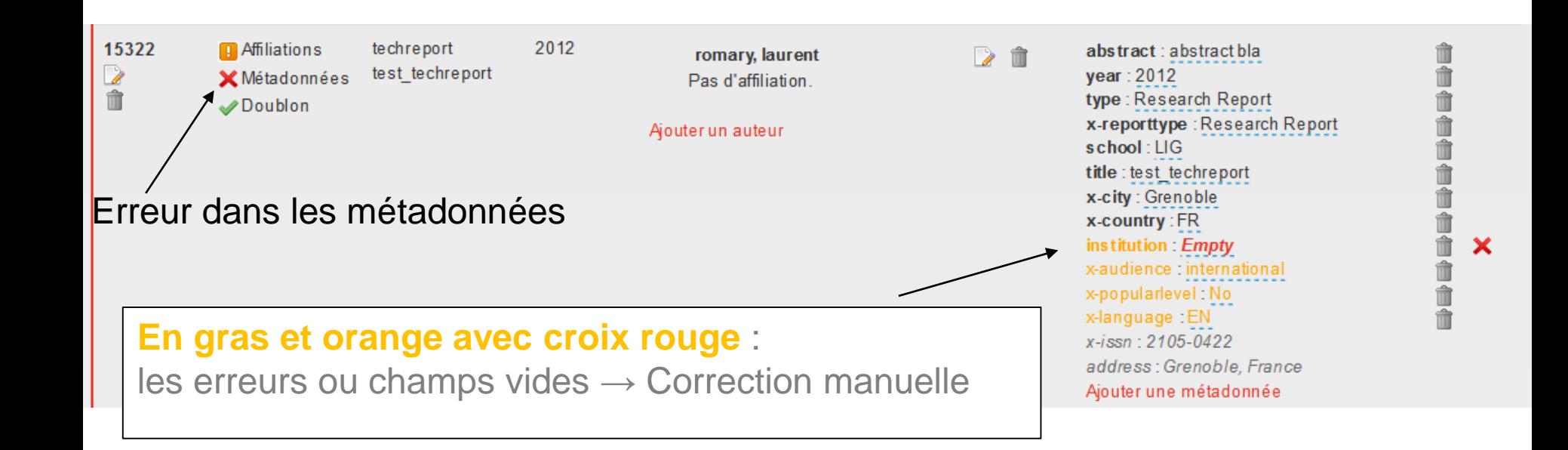

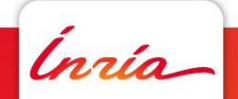

#### **Modifier les métadonnées**

#### Tous les champs sont éditables

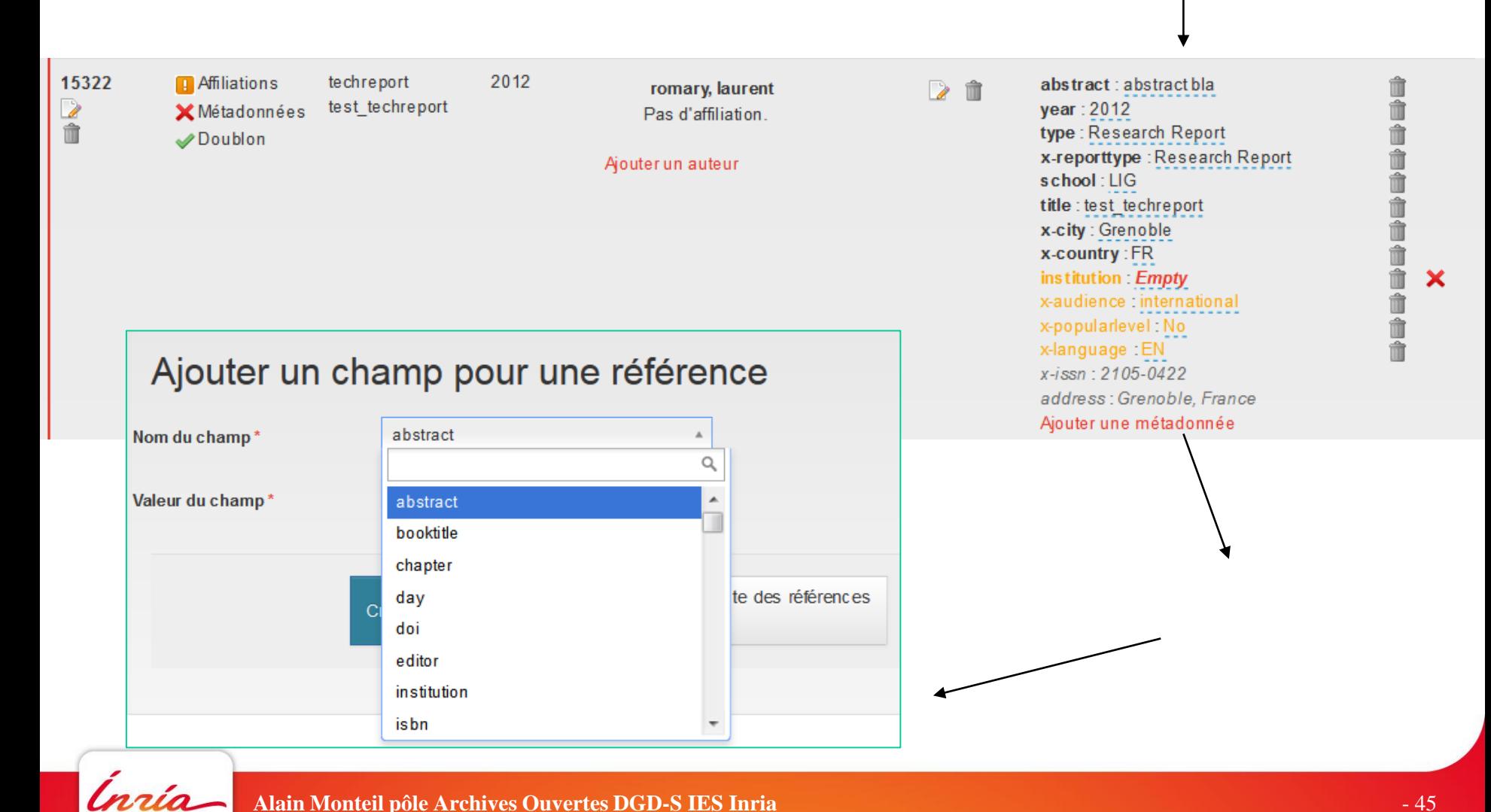

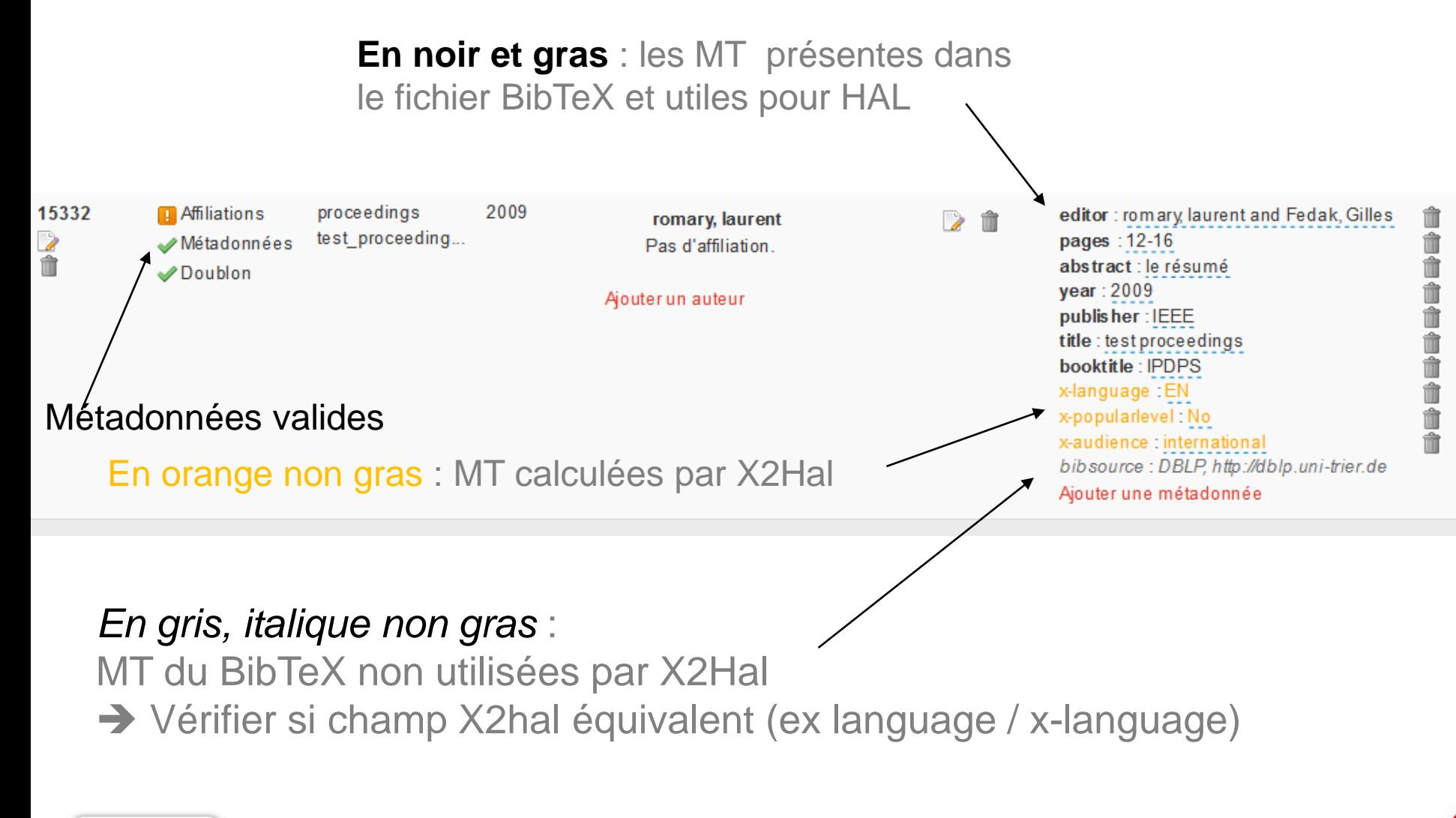

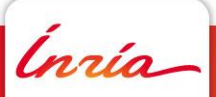

#### **Vérifier les métadonnées**

Toutes les MT de tous les articles sont valides

#### Liste des références de l'import bibtex : test complet (test\_complet.bib)

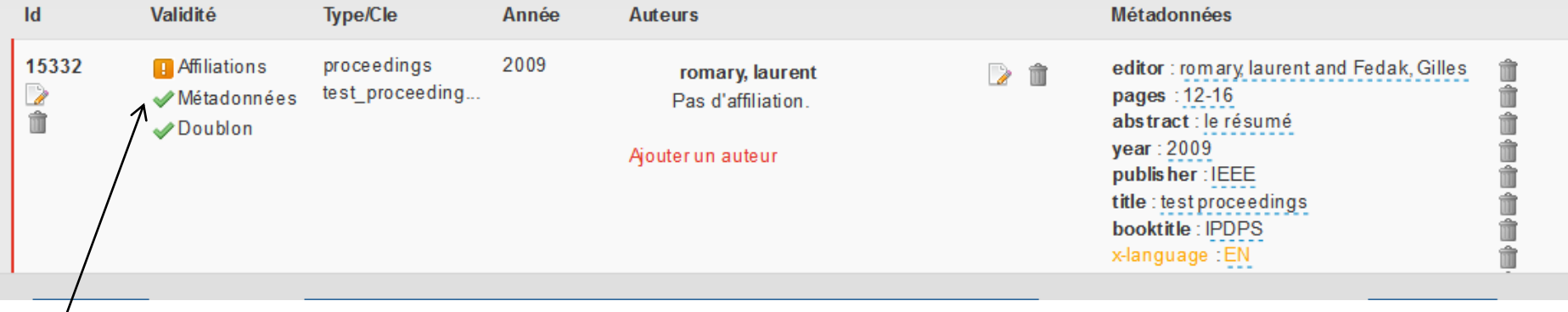

Ínría

# **2.5**

#### **Calcul des affiliations**

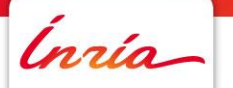

**Alain Monteil pôle Archives Ouvertes DGD-S IES Inria** - 48

#### **Générer/valider les affiliations des auteurs**

Bouton « **Générer les affiliations** »

A partir des affiliations dans HAL :

- Même Nom/Prénom auteur
- Année la plus proche possible de la référence
- Selon l'année trouvée, une icône différent si l'affiliation calculée est très probable, probable ou possible

### **Attention à :**

- Le prénom est en général complet dans HAL et souvent en abréviation dans le BibTeX
- Particules : dans HAL, avec le nom, prénom ou autre nom

#### **Affichage des affiliations générées**

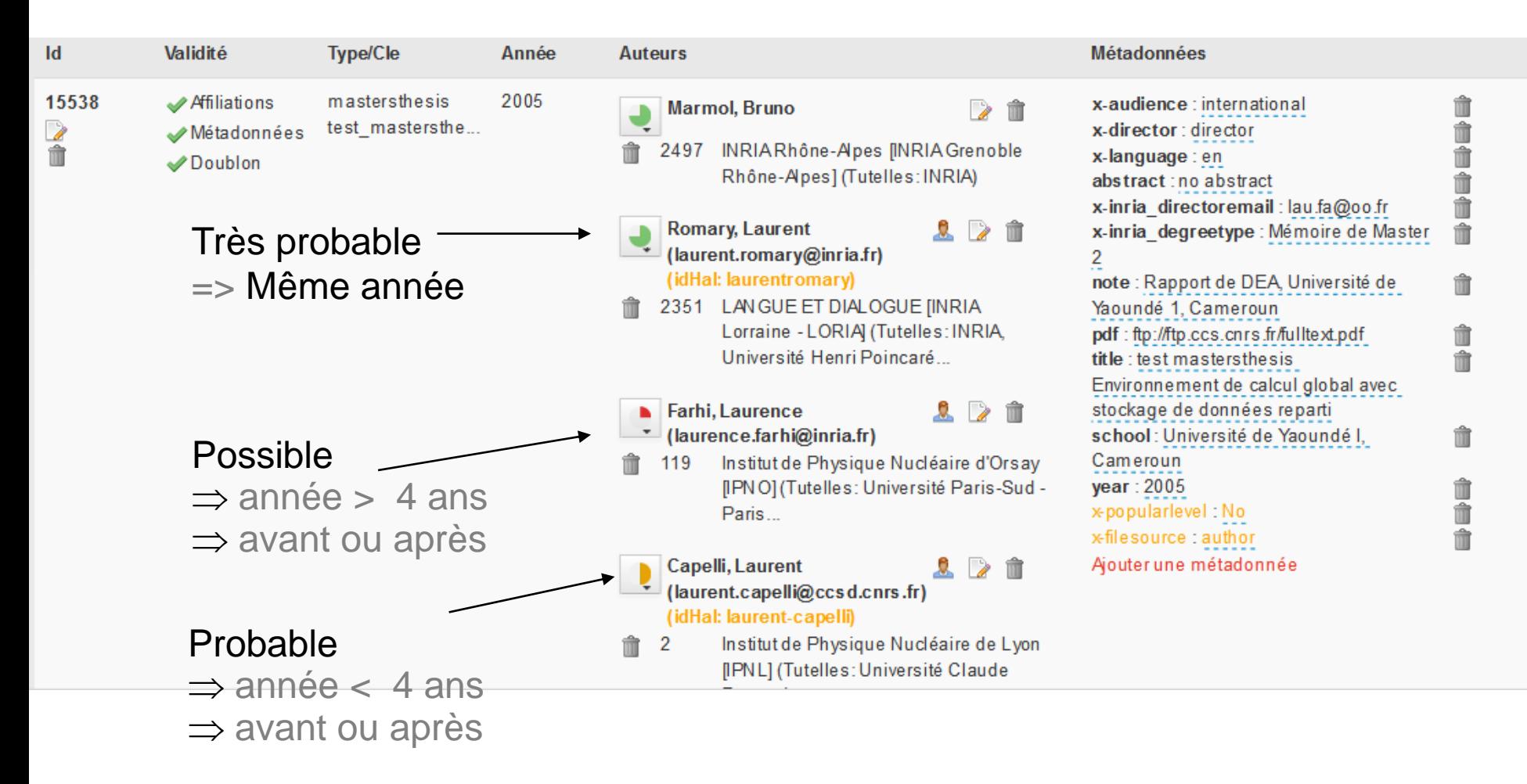

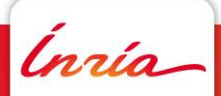

#### **Affichage des affiliations générées**

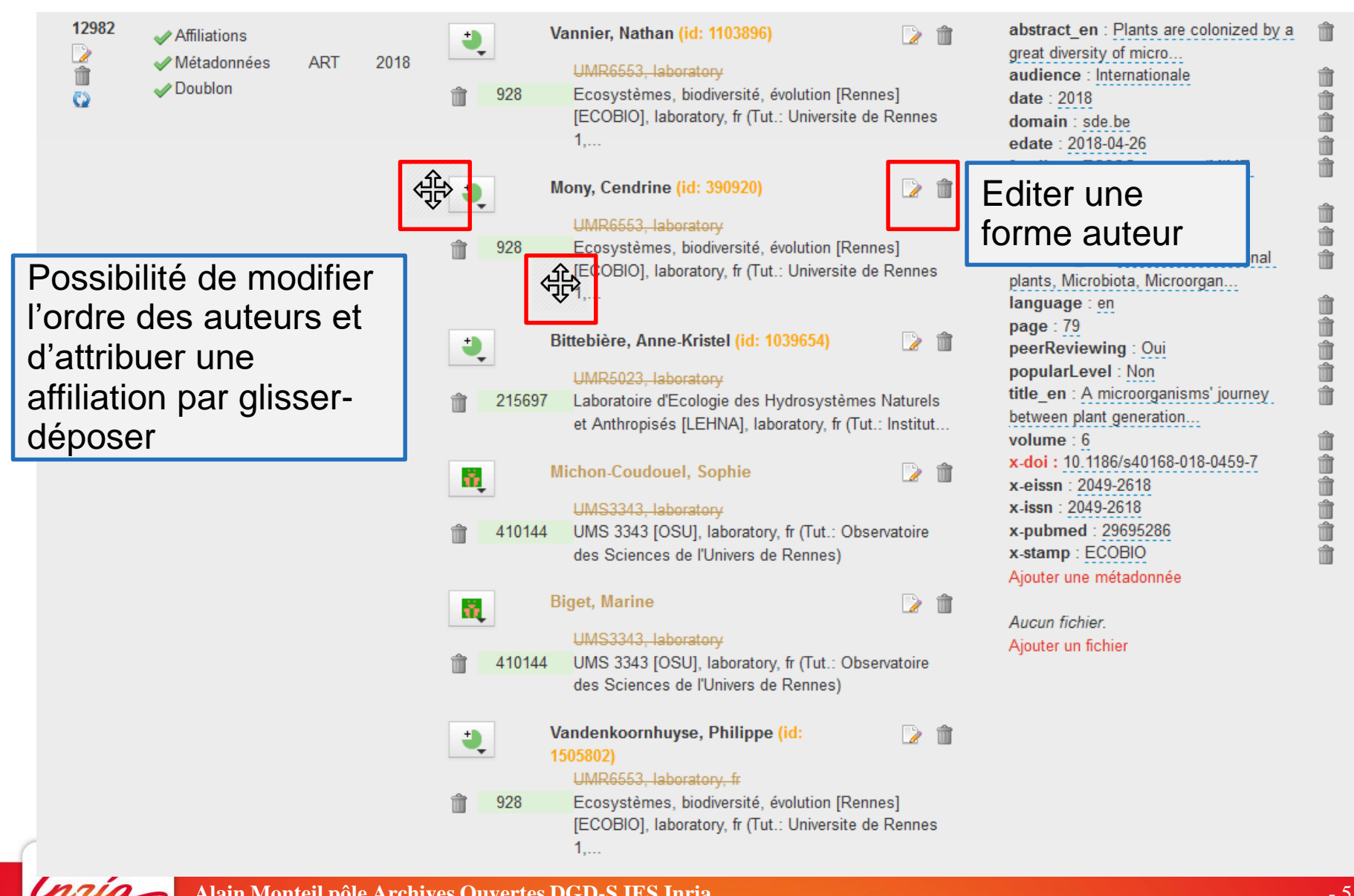

#### **X2HAL : analyse et calcul des affiliations**

#### **Comment X2HAL calcule-t-il les affiliations ?**

- 1. Si pas d'affiliation dans le fichier source : X2HAL cherche l'affiliation la plus probable.
- 2. Si l'affiliation est donnée dans le fichier source : recherche dans l' API HAL des documents du même **auteur** avec la même **affiliation** pour la même **année** :
	- 1. Essai  $1$ : avec le nom de la structure version longue (recherche exacte)
	- 2. Essai 2 : avec le nom de la structure version courte (recherche texte)
	- 3. Essai 3 : recherche élargie :
		- 1. noms et acronymes entre parenthèses () ou crochets []
		- 2. Suppression des caractères de ponctuation
		- 3. Suppression des doubles espaces
	- 4. Essai 4 : recherche de l'auteur avec son adresse email
- 3. Si on a trouvé l'auteur avec la bonne affiliation :
	- 1. Récupération des infos sur l'auteur : Id ou IdHAL
	- 2. Récupération des infos sur l'affiliation : Id de la structure dans AuréHAL
- 4. Si on n'a pas trouvé l'auteur avec l'affiliation décrite, on cherche l'affiliation toute seule dans AureHal.

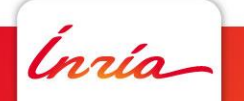

#### **Affichage des affiliations générées / idHal**

Si X2Hal trouve un idHal, écrit en orange et gras → **vérifier**  que c'est le bon (mail, Aurehal, …)

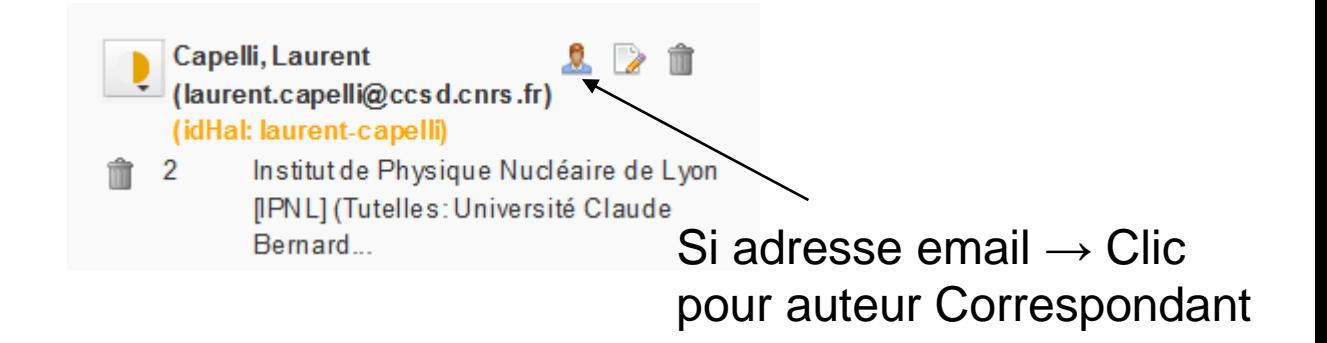

#### **Valider les affiliations générées**

2 moyens : Individuellement

- Éventuellement éditer l'auteur et modifier les affiliations Emeras, Joseph
- Valider

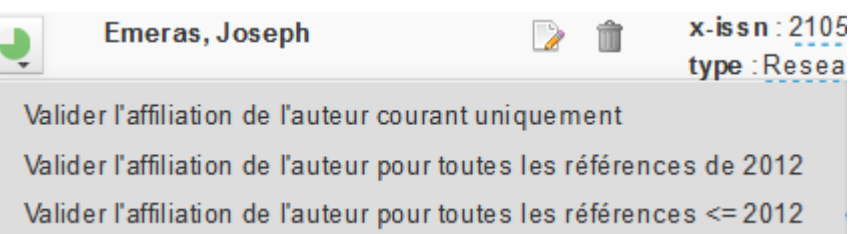

 $\triangleright$  Globalement  $\rightarrow$  bouton « Valider toutes les affiliations calculées »

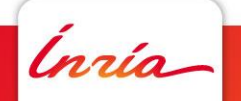

#### **Editer un auteur depuis la liste des ressources**

Auteur correspondant Oui/Non : clic sur icône

Possibilité de copier une structure de recherche d'un auteur vers un autre par drag & drop

Possibilité de déplacer les auteurs d'une même référence pour modifier l'ordre par drag & drop

#### **Editer un auteur depuis le formulaire**

Possibilité de modifier/enrichir les informations sur l'auteur (email, idHal, structure…)

Auteur correspondant Oui/Non

Modification des affiliations

- Complétion sur le numéro, sigle ou nom de labo/EPI (labos terminés ou valides)
- Pas possible d'ajouter un nouveau Labo/EPI  $\rightarrow$  faire une demande de création

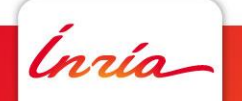

#### **Editer un auteur - formulaire**

#### Editer un auteur

Information sur l'auteur

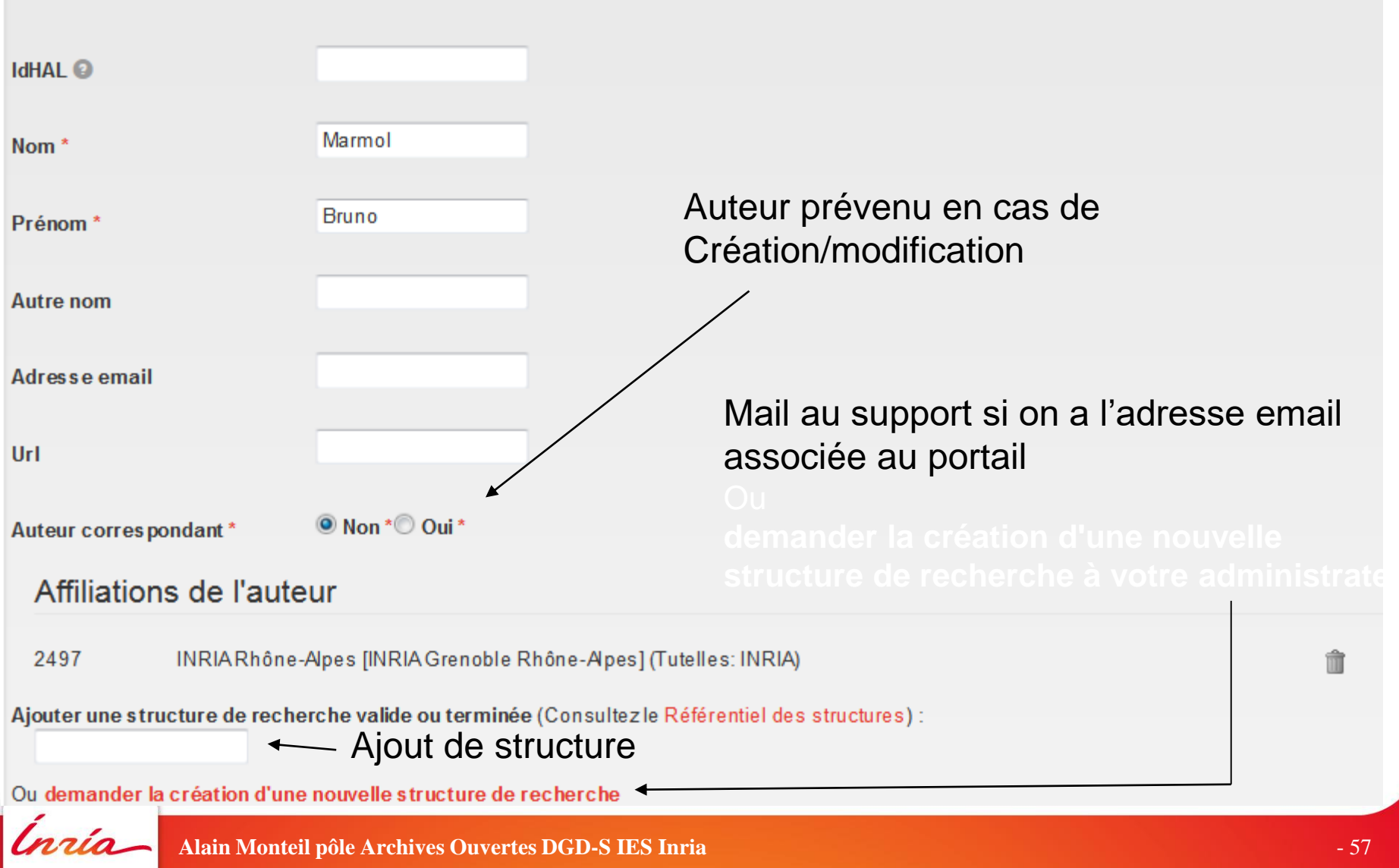

#### **Modifier un auteur / ajouter une affiliation**

Suppression d'une affiliation

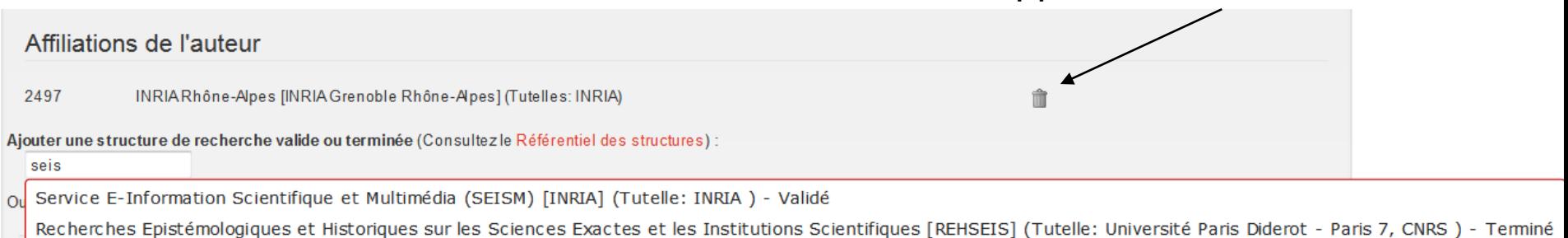

Ajout d'une affiliation, complétion sur l'acronyme, le nom, l'identifiant

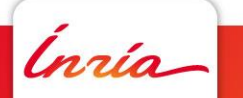

#### **Enregistrer les modifications sur un auteur**

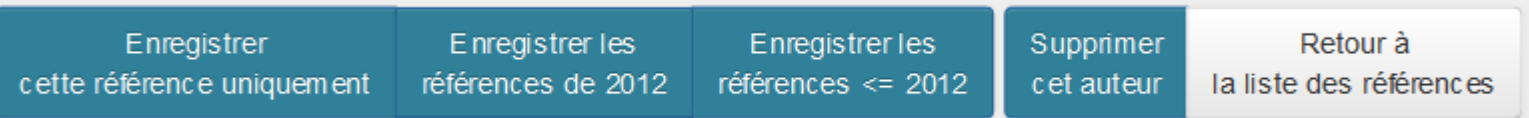

#### Choix entre :

- Modifier l'auteur courant uniquement (référence courante)
- Modifier tous les auteurs (même nom/prénom/autre nom) de la même année
- Modifier tous les auteurs (même nom/prénom/autre nom) de la même année et plus anciennes

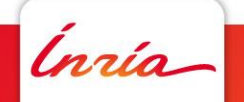

#### **Validité des affiliations**

Les affiliations d'une référence sont valides si au moins un auteur est affilié (depuis le dépôt allégé) et si la case à la création d'affiliation obligatoire des tous les auteurs est décochée !

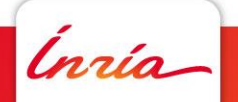

#### **Validation des affiliations / affichage**

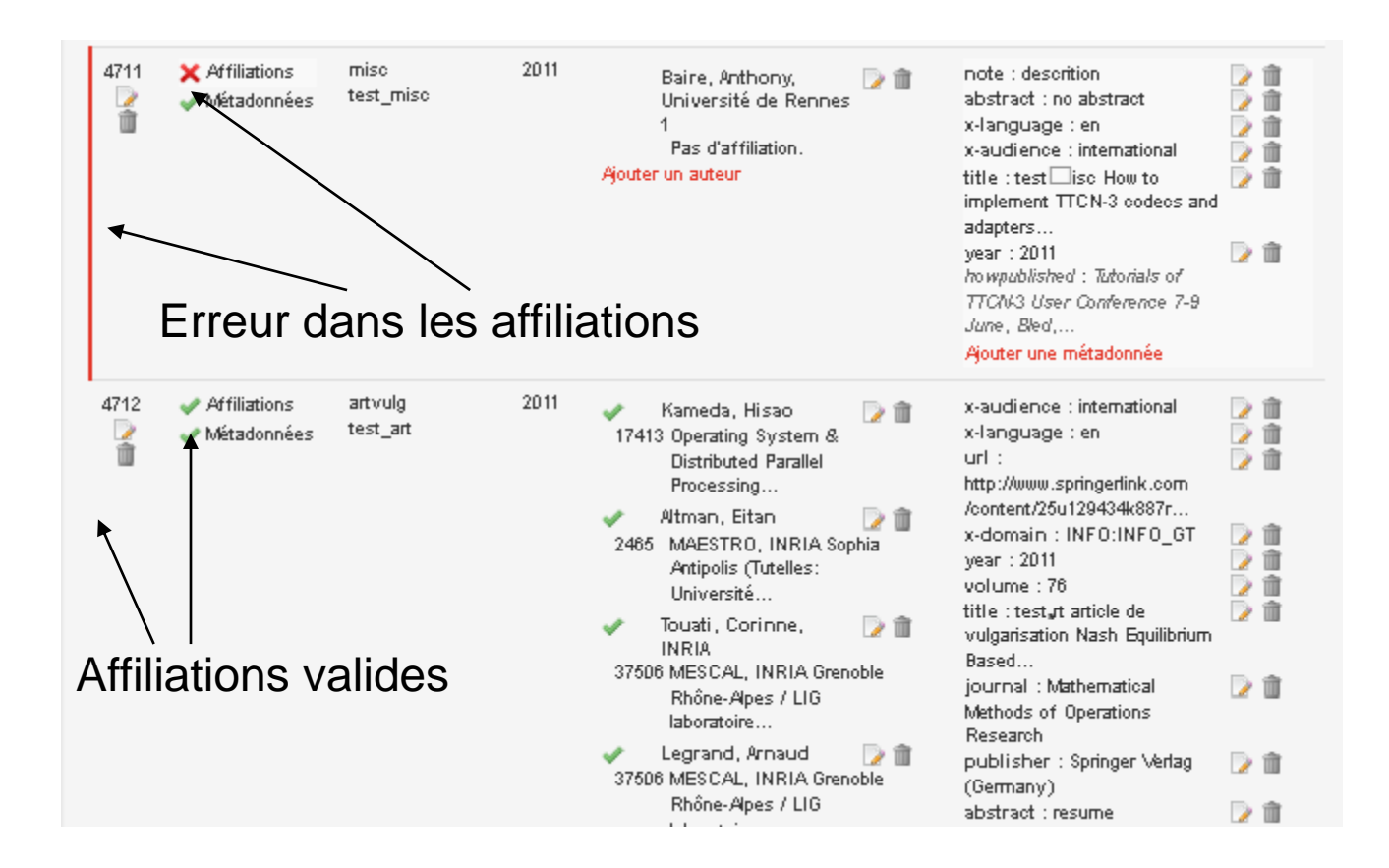

Ínría

# **2.6**

### **x2Hal : import par lot Lancer l'import dans Hal**

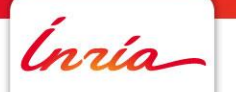

**Alain Monteil pôle Archives Ouvertes DGD-S IES Inria** - 62

#### **Conditions**

On peut lancer l'import si et seulement si :

- Aucune erreur de métadonnées
- Aucune erreur d'affiliation
- L'utilisateur a indiqué si les doublons potentiels sont effectivement dans HAL ou non

Sinon → message d'erreur

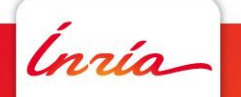

#### **Lancer l'import**

Document bibtex > Listes des références > Importer

#### Importer un document bibtex : "Livres UL test" (bib\_export\_book\_LRGP.bib)

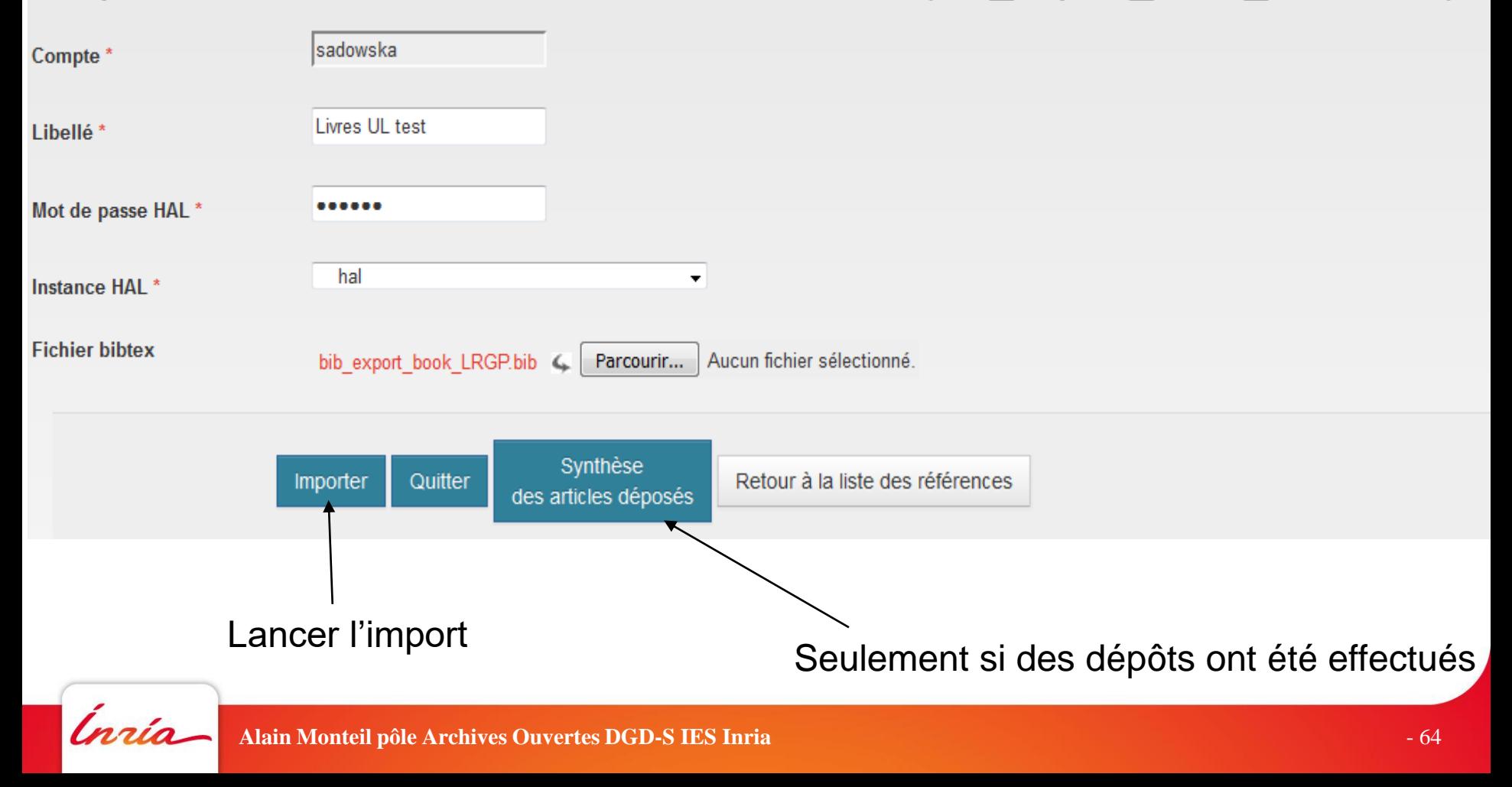

#### **Où sera le dépôt importé**

- Attendre quelques minutes (indexation Solr) ou se connecter dans le portail de dépôt avec le compte de dépôt ou un compte admin
- $\triangleright$  Si notice seule  $\rightarrow$  Dépôts dans Mon espace / Mes dépôts / *Références bibliographiques*
- $\triangleright$  Si dépôt avec texte intégral  $\rightarrow$  Dépôts dans Mon espace / *Publications en attente de validation à vérifier*
- Si on est connecté, on peut voir ses dépôts en attente de validation

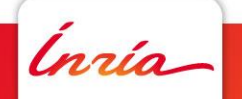

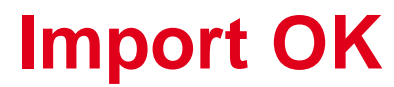

Document bibtex > Listes des références > Importer

Depot dans HAL du bibtex "Livres UL test" OK. Toutes les références ont été déposées. Voir la synthèse pour plus de détail.

 $\boldsymbol{\lambda}$ 

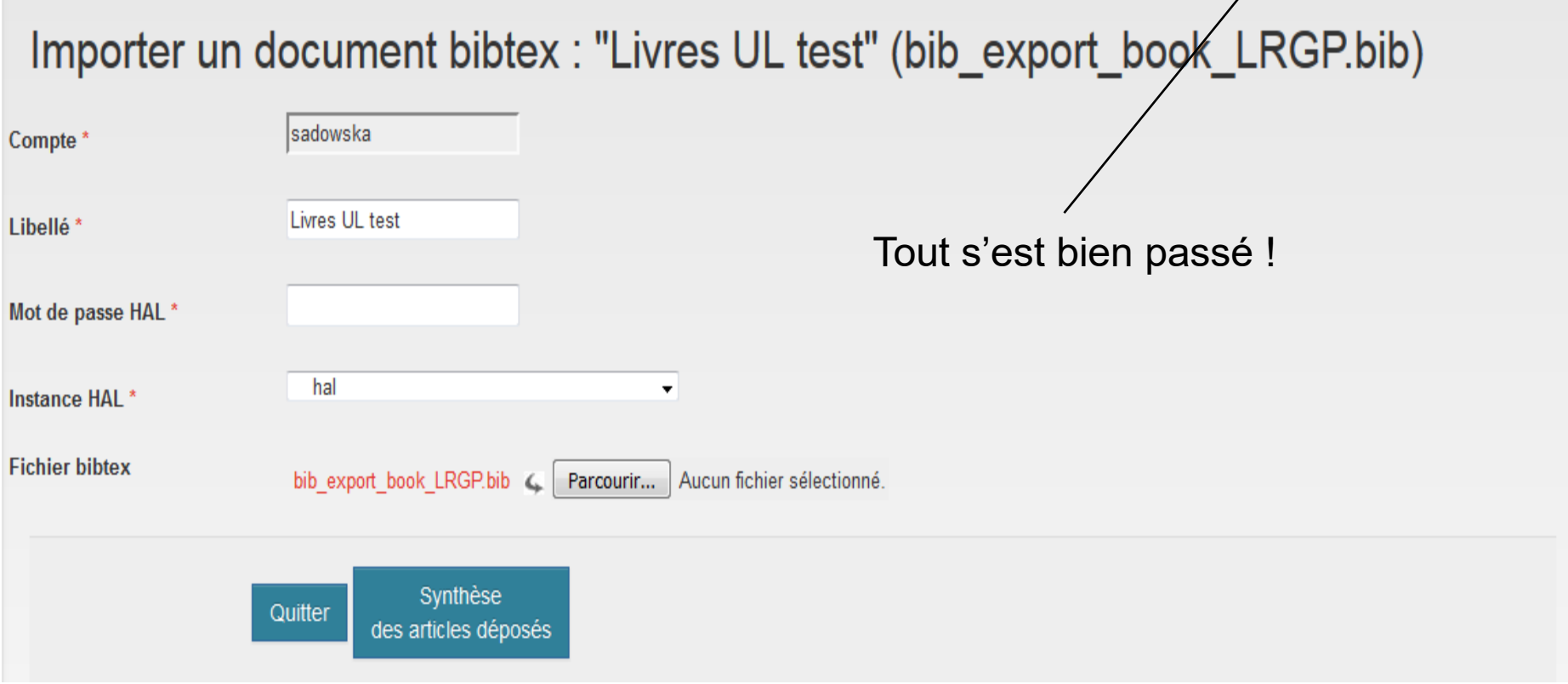

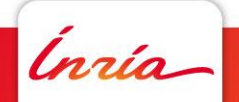

#### **Import NOK**

erhe10b: {"author":["Malformed structure: ALADIN"]}

{"file":["Missing file"]}

- Message d'erreur = retour de Sword et/ou erreur de schéma non valide => message d'erreur
- **ERECTE EN EXECTE EN EXECTE EN ESSECTE EN ESSECTE EN EXECTE EN EXECTE EN EXECTE EN EXECTE EN EXECTE EN EXECTE E** déposées => voir synthèse pour connaître lesquelles
- Modifier les références en erreur, puis relancer l'import => seules les références non déposées sont importées
- Attention, possibilité API Sword non disponible
- Message pas toujours « clair » ! => regarder l'article non déposé sinon mail au support !

#### **Synthèse de l'import**

Documents bibtex > Synthese de l'import

#### Synthese de l'import : "Livres UL test" (bib\_export\_book\_LRGP.bib)

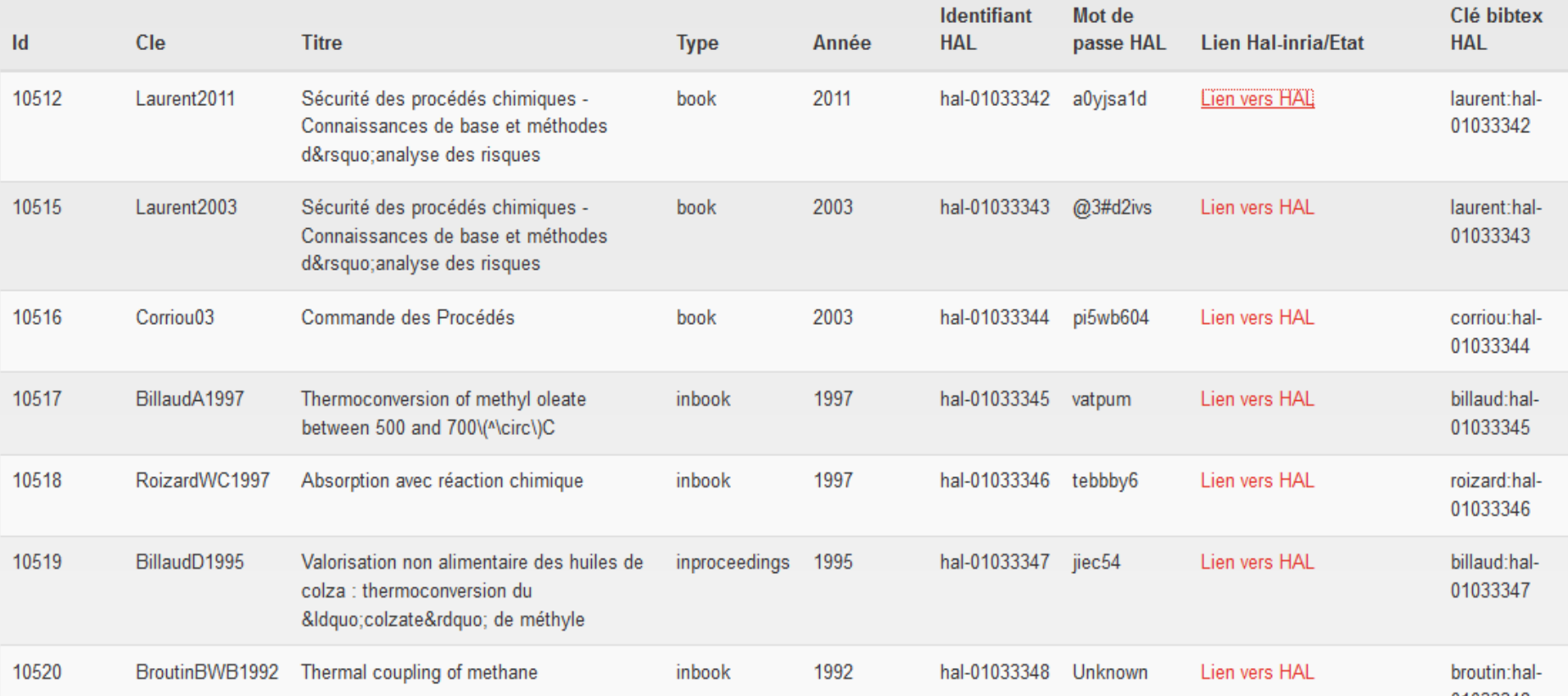

Synthèse des références qui ont été déposées dans HAL avec lien vers le document dans HAL

#### **Retrouver ses dépôts X2hal**

Tous les dépôts X2hal ont comme propriétaire :

- **bib2hal** pour le format bibtex dont l'identifiant est : **313657**.
- Requête API : http://api.archives-

[ouvertes.fr/search/index/?q=\\*%20AND%20owner](http://api.archives-ouvertes.fr/search/index/?q=* AND owners_i:313657&wt=xml)

- s\_i:313657&wt=xml
- **X2hal** pour le format XML-TEI dont l'identifiant est : **496823**

Requête API : http://api.archives-

[ouvertes.fr/search/index/?q=\\*%20AND%20owner](http://api.archives-ouvertes.fr/search/index/?q=* AND owners_i:496823&wt=xml) s\_i:496823&wt=xml

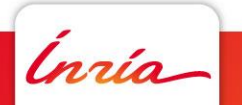

#### **Les dernières étapes**

- Les notices sont en ligne immédiatement après dépôt (temps d'indexation Solr), ceux avec fichier ont une phase de modération (quelques jours)
- Les entrées dans la partie <back> du document (création de nouvelles entrées auréHAL), sont en état « à valider » dans AuréHAL, qu'il convient de faire valider par un gestionnaire HAL. Pour plus de simplicité, il est préférable de nous contacter en amont des dépôts pour créer et valider ces entrées.

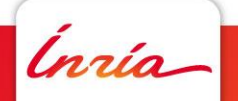

# Merci.

# Avez-vous des questions ?

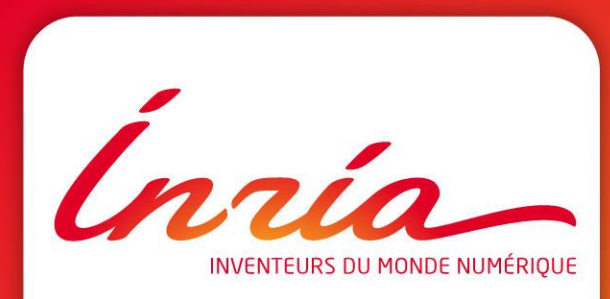

**archive-ouverte@inria.fr**